### User manual

RDxx…E2… Profibus DP CANopen® RS232/RS485

### Description

This manual describes the ROTADRIVE series with Profibus DP, CANopen® and RS232/RS485 interfaces.

ROTADRIVE is a complete positioning unit which integrates a DC gear-motor, a drive, an encoder and a controller.

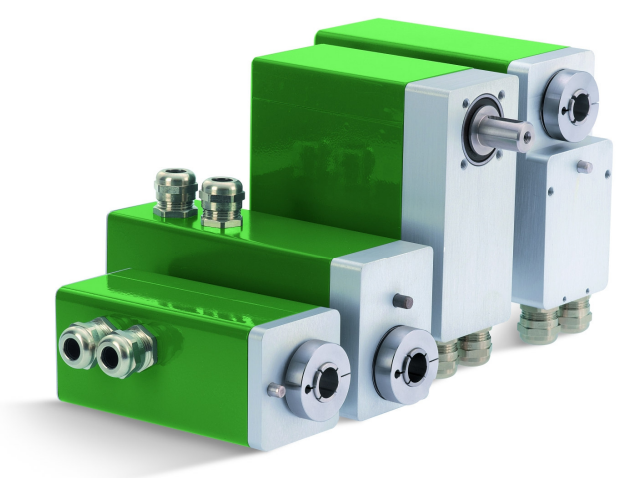

### Chapters

- 1 Safety summary
- 2 Identification
- 3 Quick reference
- 4 Electrical connections
- 5 Parameters
- 6 Functions
- 7 Profibus DP interface
- 8 CANopen® interface
- 9 RS232/RS485 interface
- 10 Diagnostics

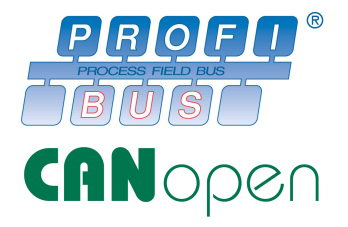

### 1 - Safety summary

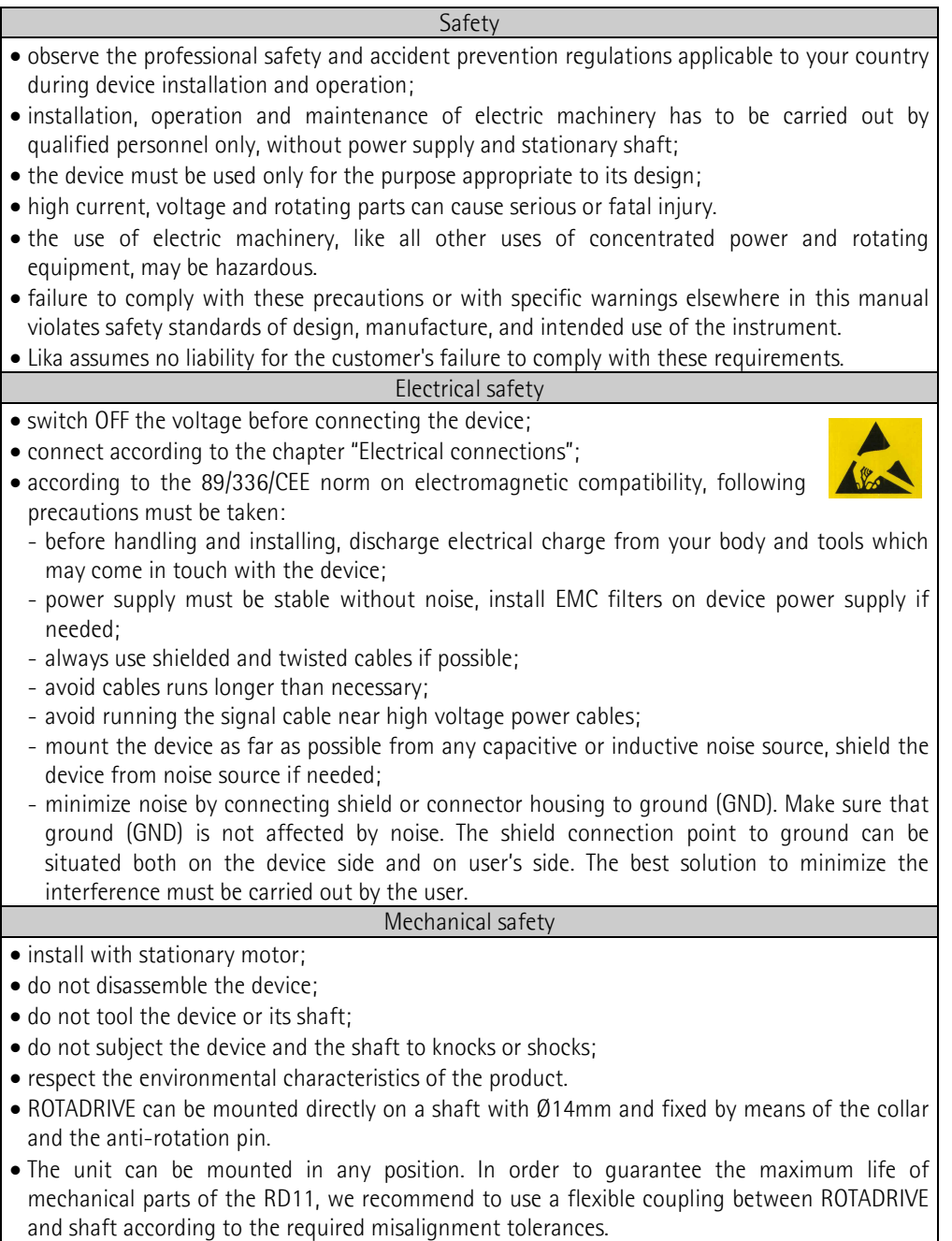

### 1.1 Safety button

A safety button for emergency switch-off has to be installed to interrupt motor power supply.

### ATTENCTION !

To guarantee a correct working, avoid to use of strong magnets on or near to the unit.

### 2 - Identification

The device can be identified by the label's data (ordering code, serial number). This information is listed in the delivery document. For technical features of the product to make reference at the technical catalogue.

### 3 - Quick reference

Use the following instructions to set-up the unit quickly for standard operation:

- mechanical mounting;
- electrical connections:
- set address node, counting direction and be sure that switch 8 is OFF;
- power-up RD with  $+24$ Vdc (both motor and controller);
- verify LEDs:
	- LED 1: OFF if actual position  $\neq$  target position ON if actual position  $=$  target position;
	- LED 2: OFF if bus is not connected;
		- ON if bus is connected;
	- LED 3: must be OFF, otherwise check status (error LED);
	- LED 4: must be ON (controller power supply OK);
	- LED 5: must be ON (motor power supply OK);
- move to zero with MANUAL buttons or bus command:
- if encoder counting is incorrect, execute an encoder reset (attention: position will be lost);
- preset the zero position with DATUM button or bus command.

### 3.1 Controller set up

Follow these steps for a correct setup of the unit.

- Set parameters P03, P04 and P05 according to the mechanical characteristics of the application.
- Switch off parameters like P08, P09 and P17 (best solution is default value).
- Move the unit using manual mode  $+$  and  $-$ .
- Change DIP-Switches 1, bit 7 (controller and motor rotation direction) if necessary.
- Now enter a target position value and start moving. During this operation the motor should reach maximum rotational speed.
- The stroke should exceed the value entered in P11 (acceleration ramp).
- If ROTADRIVE overruns the target position increase the value of P11.
- Decrease P11 if the positioning time is too high.
- If the unit stops before reaching the target position increase value of P21 (differential gain). The setup of this parameter depends on the ramp length.
- Switch on P08 (nr. of automatic restarts) if the unit is unable to reach the target properly.
- If the application allows some tolerances regarding the positioning accuracy set parameter P09 (tolerance window) to this value. The controller reports "in position" when the unit is inside the tolerance window.

### 4 - Electrical connections

### ATTENTION !

The transmission of a Start command moves the unit and the axis. Make sure no personal injury and mechanical damage can be caused.

Each Start routine has to be taken out with care!

Do not force manually the rotation of axis to avoid permanent damage!

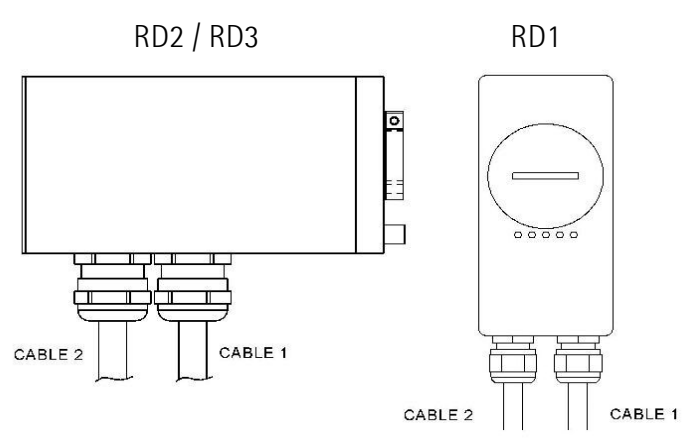

### 4.1 Cable

Cable 1 (Power supply)

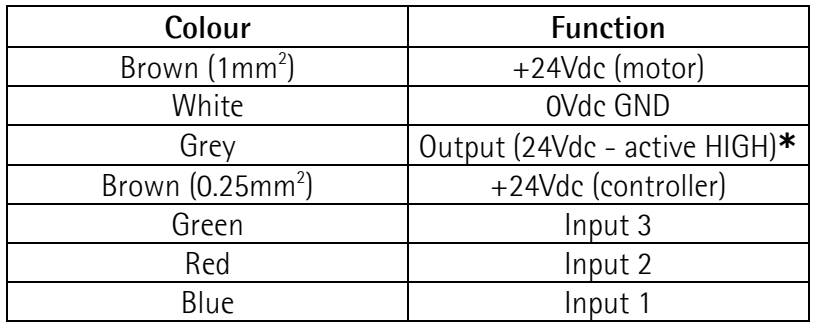

\*: on RD12 and RD22 output is not connected.

### Cable 2 (Interfaces)

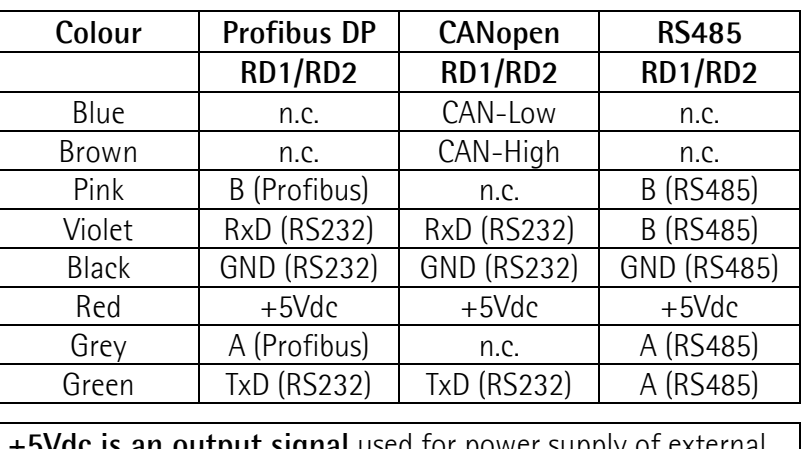

ai used for power supply RS485 converter. Do not connect if not used.

### 4.2 DSub connectors

### CON1 DSub 7W2 (Power supply)

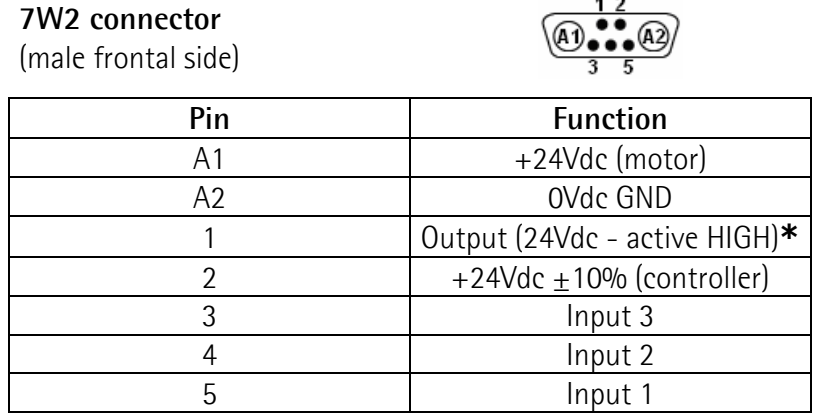

\*: on RD12 and RD22 output is not connected.

### CON2 DSub 9 pin (Interfaces)

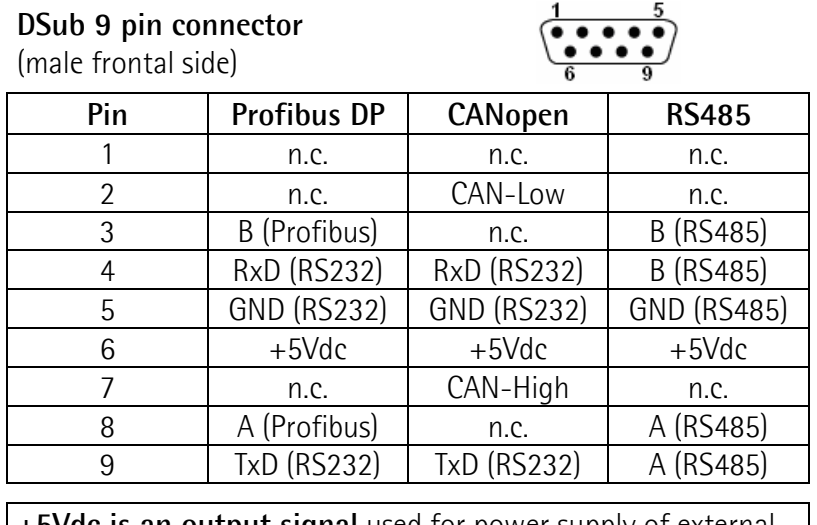

+5Vdc is an output signal used for power supply of external RS485 converter. Do not connect if not used.

### 4.3 M12 connector

### CON1 M12 5pin (Power supply)

M12 5pin (male frontal side)

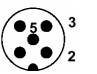

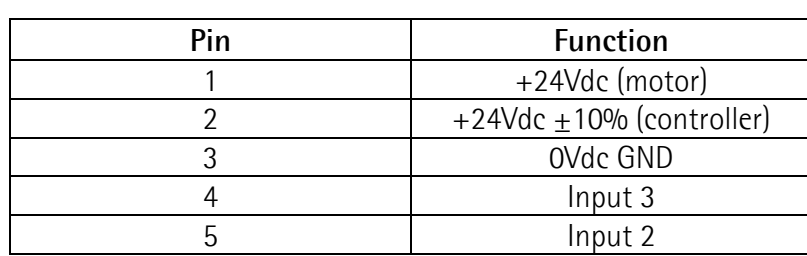

### CON2 M12 4pin or 5pin (Interfaces)

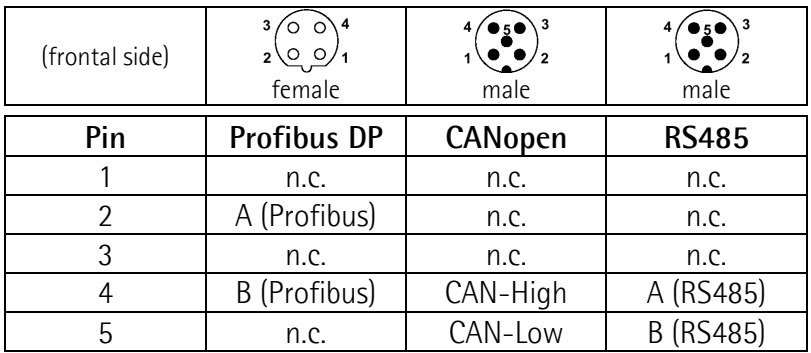

### 4.4 Dip-Switches, jumper and buttons

To access DIP-Switches remove the PG-closure on the back of the device.

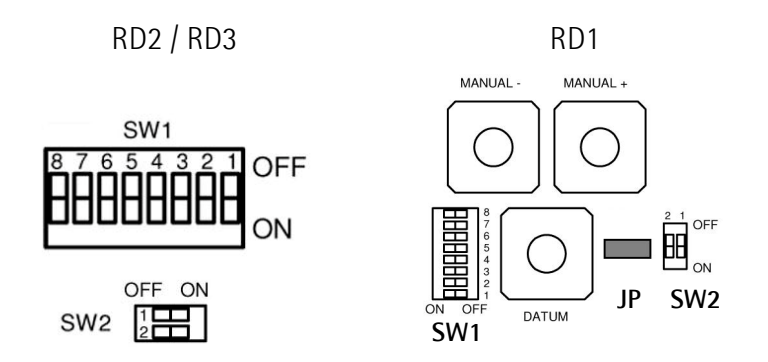

SW1

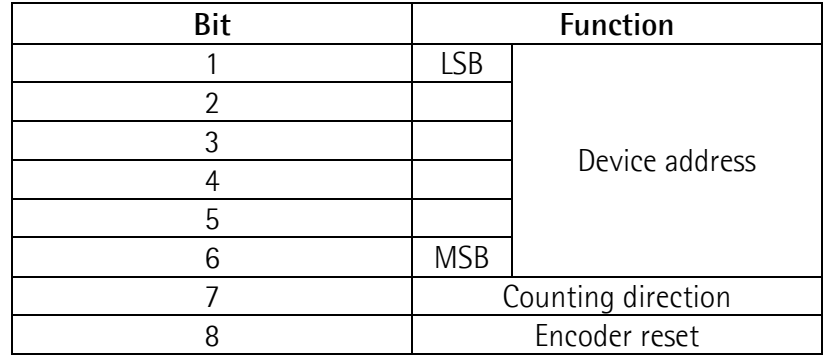

Device Address: can be between 1 and 63. New address will be active on next power up. Using Drive-tool software device address must be set to "11" for RS485 interface.

Counting direction: new counting direction will be active on next power up. ON= standard: clockwise counting and rotation from shaft side  $OFF =$  inverted.

Encoder reset: use "Encoder reset" (OFF $\rightarrow$ ON $\rightarrow$ OFF, with power supply ON) only if a malfunction occurs, position will be lost! OFF= normal working.

#### Example:

Device address =  $11$  (001011 binary) Counting direction  $= ON$  (standard) Encoder reset = OFF

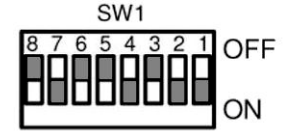

### SW2 Bus Termination

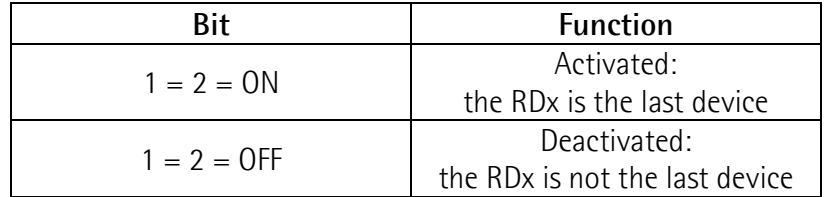

### JP Brake Jumper:

the jumper enables the brake, without JP the brake is always disabled (hardware disconnected).

### MANUAL + and MANUAL - buttons:

push this buttons to use "Manual mode slow  $+/-$ " function (see chapter 6.3) The direction depends on the "counting direction" settings (SW1, bit 7).

### DATUM button:

use this button to set datum, see P02 in "Parameters" chapter.

### 5 - Parameters

### ATTENTION !

Some parameters have a profound effect on the operation of the drive. They must not be altered without careful consideration of the impact on the controlled system. Measures must be taken to prevent unwanted changes due to error or tampering.

Admissible value range for each parameter is listed as follows: [unit/ min. value, max. value] Default parameter values are written in BOLD characters.

### ATTENTION !

All parameters with decimals are transmitted without decimal point:

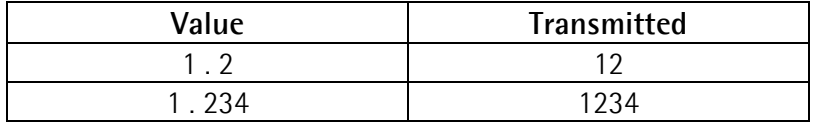

Parameters with unit P05 are related to the engineering unit set in parameter P05. Engineering units are related to the resolution of the unit which is 1024 CPR x 1024 rev.

Max. resolution **>** 1024\*1024=1048576

### 5.1 Parameter description

P00 Actual position [P05/ -524289, 524288]

Contains the actual position. The measurement unit is related to parameter P05. P00 equals P01 if the unit is positioned within the tolerance window (P09).

P01 Target position [P05/ -524289, 524288] Contains the target position to reach after the start command. Default value: 0

P02 Datum value (Preset) [P05/ -524289, 524288] Contains the datum (or preset) value. The actual position will be set to this value after a "Go-to-Datum" or "Set-Datum" command. Offset value (P33) will be added if set. Default value: 0

P03 Software limit - [P05/ -524289, 524288] Lowest target value to be accepted in P01. Default value: -100000

### ROTADRIVE

## lika

P04 Software limit + [P05/ -524289, 524288] Highest target value to be accepted in P01. Default value: 100000

P05 Distance for scaling factor [any measuring unit/ 1, 1024] Position value after 1 turn of the shaft. Enter value without decimals. Default value: 200

### Example:

The spindle has a pitch of 2 mm. You want to display a resolution of 0,01 mm. P05 would be 200 (2.00 without decimal point)

P08 Nr. of automatic restarts [nr./ 0, 255] The unit restarts automatically if after positioning, the (new) actual position (P00) is not within Target position (P01)  $\pm$  tolerance window (P09). Default value: 0

P09 Tolerance window [P05/ 0, 255]

Tolerance window around the target position. The controller as a proper target position accepts any position inside this window. Default value: 1

P10 "In-Position" time [x.xx sec/ 0.00, 2.00]

Sets the time for which a holding current is provided to keep the motor in position after reaching the target position. After this time the driver wont energize the motor in order to avoid over-heating.

Over-running of target position due to short standstill time and big inertia could be caused if P10 is too small.

Only for RD12 and RD22: P10 is an activation delay time, used to avoid abrupt braking activation (see chap. P49).

Default value: 0.10

P11 Acceleration ramp [P05/ 100, 16000]

Sets the length of positive and negative acceleration ramp expressed in increments (e.g.  $2000 = +1000$  / -1000).

High values mean low acceleration (longer ramp).

Too low values could cause unacceptable current peaks.

Default value: 250

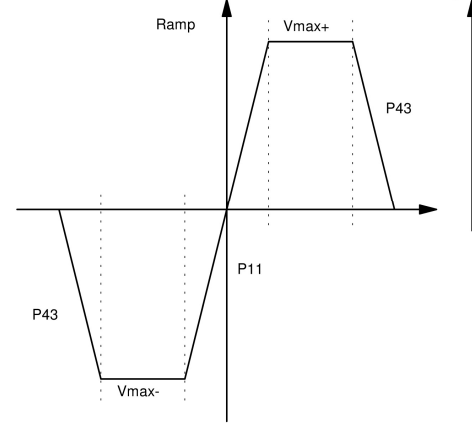

P13 Fast speed [%/ 1, 100] 1%...100%: Percentage of max. fast speed in manual and automatic positioning mode. Default value: 100

**P14** Manual slow speed [%/ 1, 100] 1%...100%: Percentage of max. slow speed in manual positioning mode. Default value: 100

P15 Stop-ramp (activated by Stop command) [xxxx msec/ 1, 2000] Sets the time to decelerate and stop the motor in after a STOP command. Default value: 100

P16 Step length in manual mode [P05/ 0, 10000] Sets the length in increments of each Step for the Step+ and Step- commands. Default value: 1

P17 Backlash compensation dwell time [x.xx sec/ 0, 20.00] Sets the dwell time before starting the backlash compensation. If set to 0 the parameter is disabled. Default value: 0.00

P18 Backlash compensation distance [P05/ 0, 250] Sets the backlash compensation distance. The unit will overrun the target position for this distance before backlash compensation. Default value: 0

P21 Differential gain [steps/ 0, 10000]

Sets the differential gain that is active only in the deceleration ramp.

This parameter is useful if the motor stops before reaching the target position (or slows down too early).

The differential gain gives the motor a short acceleration before target position by means of a ramp increment.

 $0 = D$ -gain disable

…  $10000 = D$ -gain generates 10000 Ramp steps.

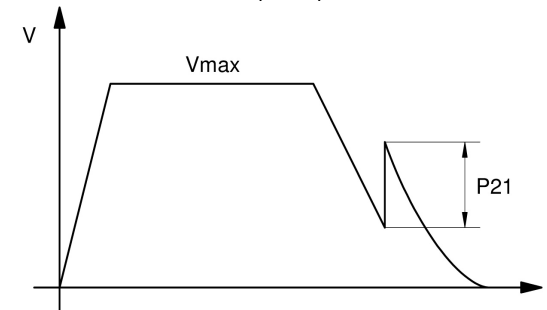

```
P27 Go-To-Datum direction [--/ 0, 1]0 = in (-) direction
1 = \text{in } (+) direction
```
P28 Home position after Go-To-Datum routine [P05/ -524289, 524288] Sets the home position to go to after Go-To-datum routine. Default value: 0

**P36** Closed loop control  $[--/0, 1]$ Enables the closed loop control.  $0 =$  disabled (OFF)  $1 =$  enabled (ON). P08 should be set to 0

P37 Closed loop response time [x.xxx sec/ 0.001, 1.000] Sets the response time of closed loop function at any change of the target position. Default value: 0.001 (1ms)

P38 Closed loop tolerance window [P05/ 0, 50000] Sets a tolerance window expressed in steps. After positioning the actual value should be target value  $\pm$  tolerance window. If not the closed loop control will be enabled and move the axis to correct position. Inside the tolerance window the closed loop control is not enabled.

Default value: 1 (means  $\pm$ 1 increments)

**P39** Closed loop mode  $[--1]$  0, 1]

Sets the closed loop operating mode.

 $0 =$  only active after each positioning (active on target value).

1 = also active after pressing Stop button or when switching power on.

P43 Deceleration ramp [P05/ 100, 16000] Sets the length of deceleration ramp expressed in steps. Great values stand for long deceleration ramps. Low values (short deceleration distance) may cause overrunning. Default value: 250

P45 Go-To-Datum speed [%/ 1, 100] Sets the Go-To-Datum speed expressed in percentage of max. speed. Default value: 50

**P46** Function input  $1$   $\left[--1\right]$  0, 4] (option)

Sets the function of digital Input 1.

- $0 =$ Start  $*$
- $1 =$ Stop  $*$
- $2 =$  reserved (do not use)
- $3 = no$  function
- $4 = BCD$  coded input (only for Drive-Tool)

**P47** Function input  $2$   $\left[--1\right]$   $0$ ,  $4$  $\left[\right]$  (option) Sets the function of digital input 2.

- $0 =$ Start  $*$
- $1 =$ Stop  $*$
- $2 =$  limit switch negative direction  $*$
- $3$  = no function
- $4 = BCD$  coded input (only for Drive-Tool)

**P48** Function input  $3$   $[--/-]$  0, 4] (option)

- Sets the function of digital input 3.
- $0 =$ Start  $*$
- $1 = Stop$  \*
- $2 =$  limit switch positive direction  $*$
- $3 = no$  function
- $4 = BCD$  coded input (only for Drive-Tool)
- \* Start function is active high (rising edge)
- \* Stop function is active low (falling edge)
- \* Limit switch functions are active low. When input is high, movement is possible, when input is low movement is blocked.

**P49** Function output  $[--7, 0, 3]$ Sets the function of digital output 1. For RD12 and RD22 default is  $= 1$ , for all other series default is  $= 3$ .  $0 =$  in position 1 = brake active (only for RD12 and RD22)  $2 =$  device moving

 $3 =$  no function

### Brake active: P49=1 (only for RD12 and RD22)

To avoid ROTADRIVE malfunctions take care to P10 and P50 parameters.

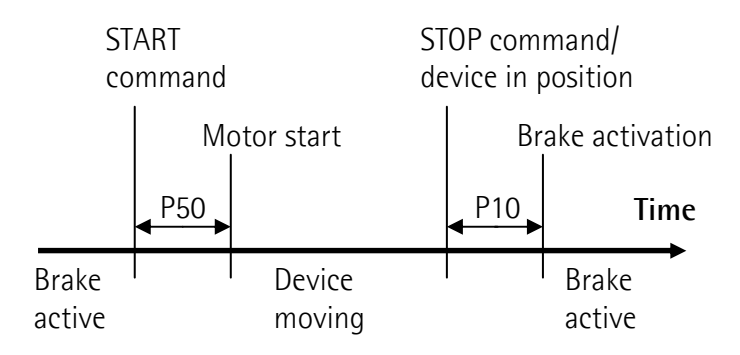

P50 Brake active time [x.xxx sec/ 0, 1.000] Only for RD12 and RD22. Sets the delay of start command to allow the release of brake before restarting the motor (see P49). Default value: 0

P52 Command word [---/ 128, 139]

Used only with RS232/RS485 communication to send a command word to the unit.

### NOTE:

Active and save all new values with "Active parameters" and "Save data" commands otherwise they will be lost.

On each interface chapter is explain how send that commands.

### 5.2 Read-only parameter

P80 Controller status [---/ 0, 255] Shows controller status.

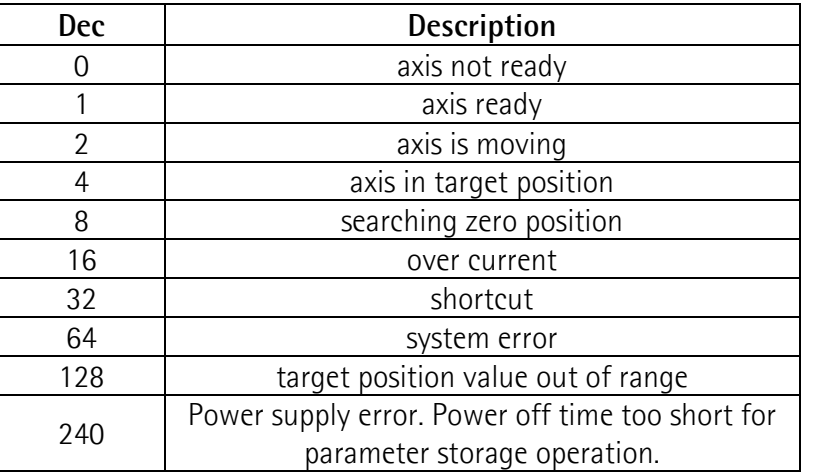

Note: red LED lights when any error occurs.

P81 Reference switch/Encoder index distance [P05/ 0, 255] Shows the distance between reference switch and encoder zero index.

P82 Actual motor current [x.xx Ampere/ 0.00, 10.00] Shows the motor current.

P83 Actual ramp value [Ramp increments/ 0, 255] Shows the actual ramp value of PWM controller.

P84 Controller correction value [Ramp increments/ 0, 32000] Shows the actual correction value of the controller.

P85 Go-To-Datum status [Status/ 0, 3]

Shows the status of Go-To-Datum routine.

- $0 = Go$ -To-datum routine initialized
- $1 = A$ xis reached reference switch
- $3$  = Axis reached reference switch and then encoder index.

### 5.3 List of ROTADRIVE parameters

Please write down the values of all parameters on this list for assistance and service.

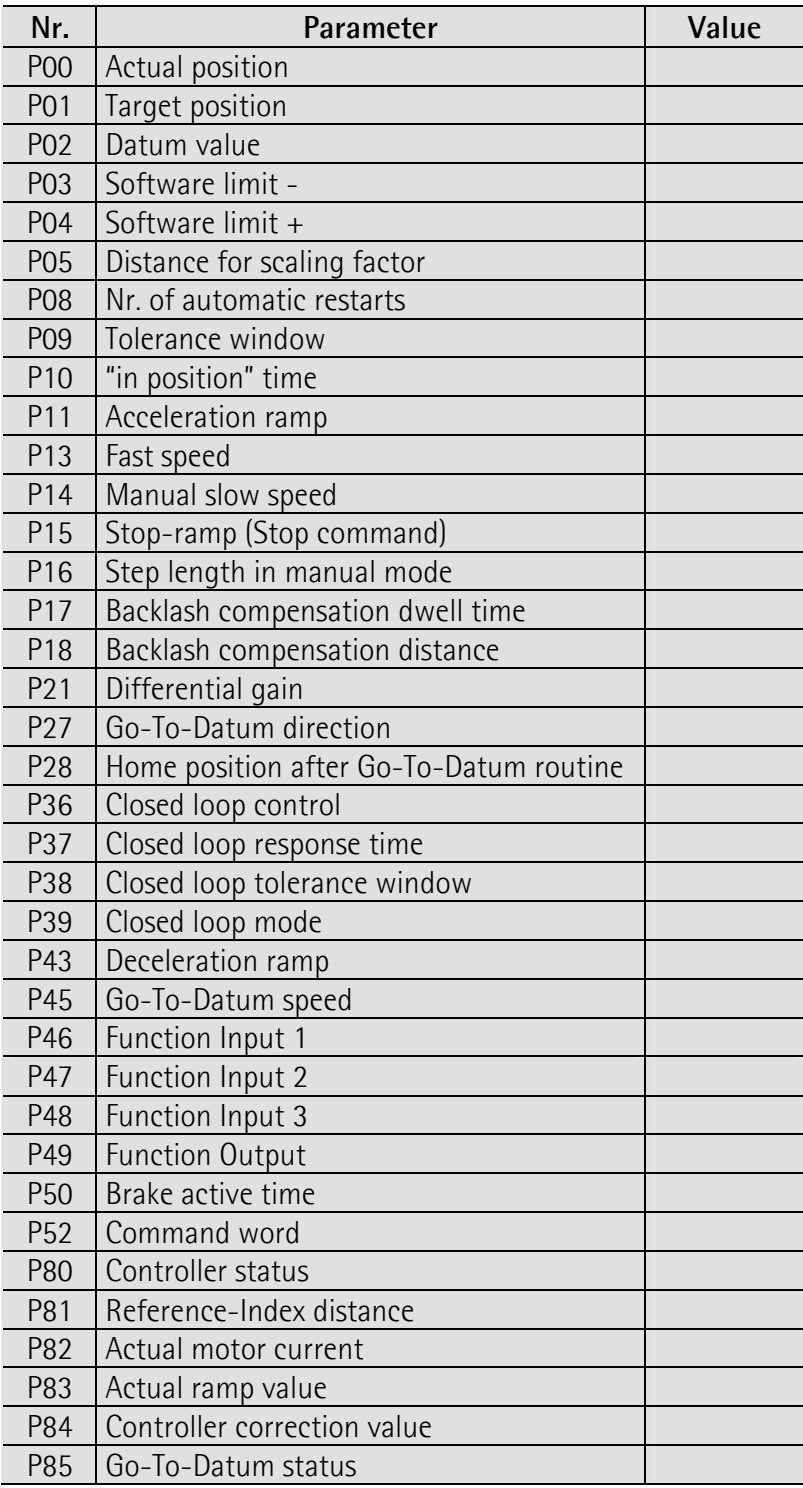

### 5.4 List of Info parameters

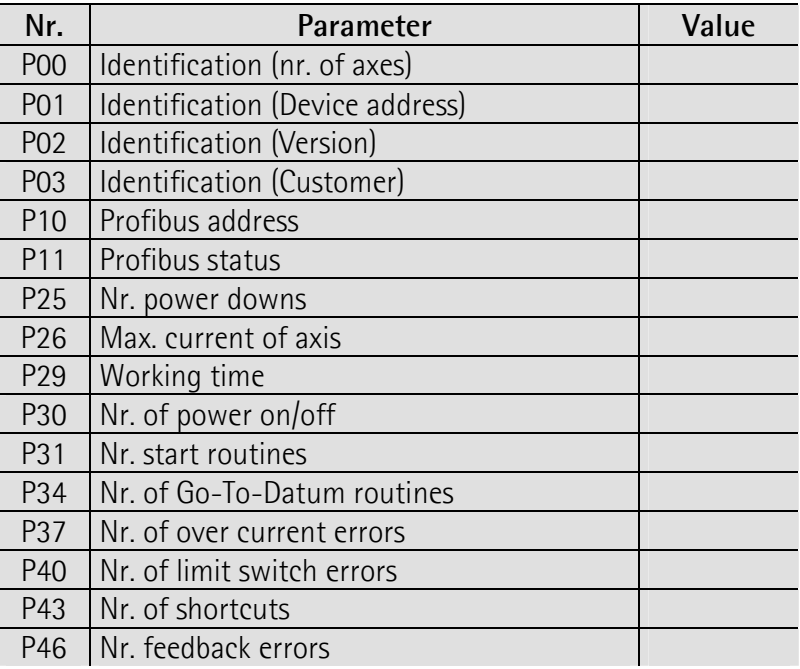

### NOTE:

List of Info parameters is not available with Profibus interface, to access it use Serial or CANopen interface.

Parameters P10 and P11 are referred only to Profibus interface.

### 5.5 Factory parameters (don't change)

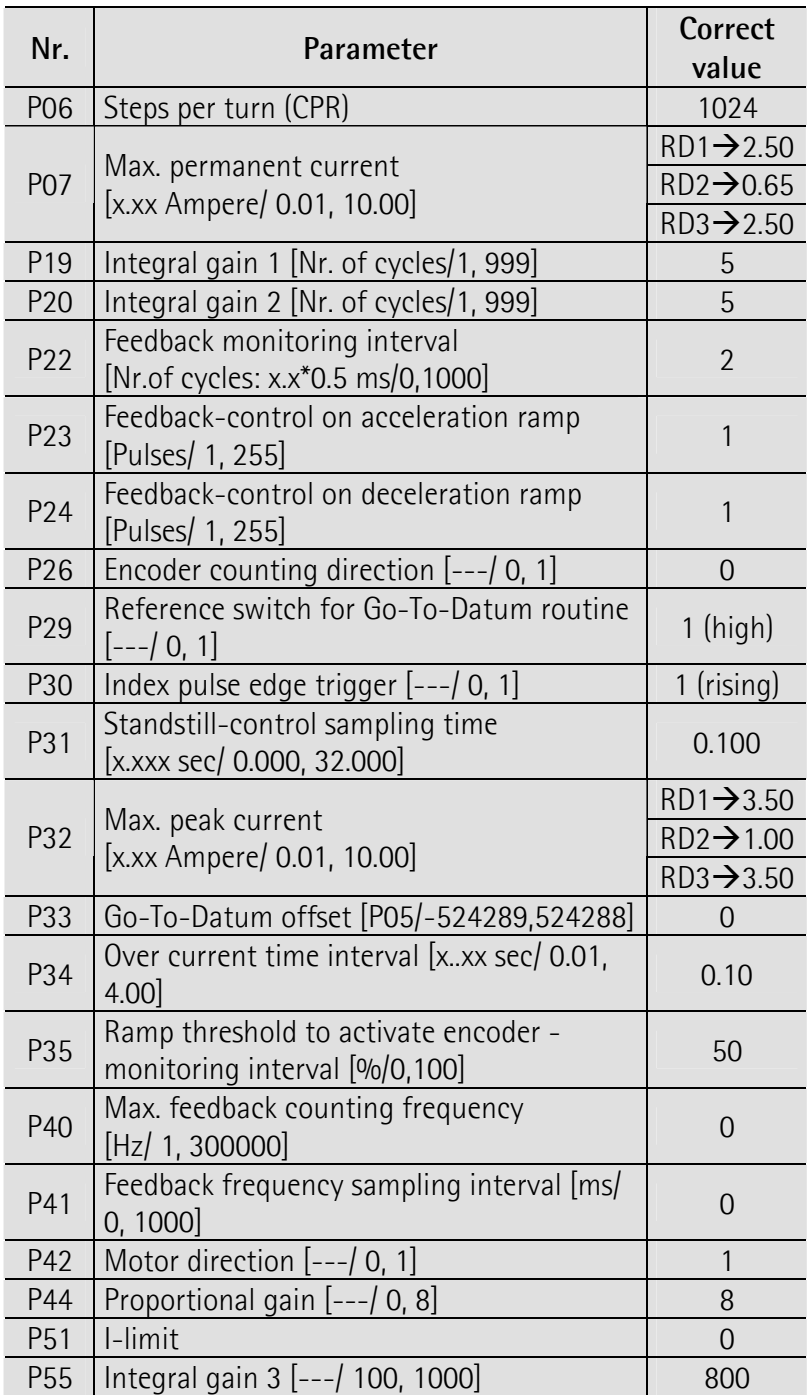

#### NOTE:

P26 and P42 should not be changed.

To change counting direction, please use dip-switch 1, bit 7 (see chapter 4.4).

### 6 - Functions

### 6.1.1 Start routine

The Start command moves the positioning unit to the target position accordingly to the ramp parameters set (see also Controller set up on chapter 3). When it has reached the position inside the tolerance window, the controller gives an in-position signal.

It's possible to change the target position and the motor speed while positioning. A new Start command will change the positioning routine to the new values. If the new target position is in opposite (negative) direction the controller will change the motor direction after doing a Stop ramp.

Settings of speed will be enabled after "Activate parameters" command.

### ATTENTION !

The positioning speed can be changed "on the fly". This doesn't change the parameter and doesn't need "Activate parameters" command.

### 6.1.2 Stop routine

The Stop command interrupts the positioning routine and stops the motor according to the stop ramp settings.

#### 6.2.1 Manual mode Step +

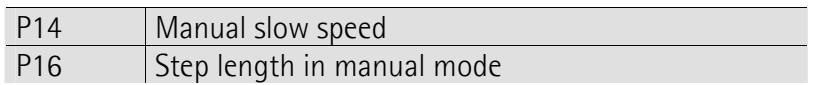

The Manual mode Step  $+$  command will move the unit for one Step according to the value of P16 at the speed P14.

This command sets: Target position  $P01 =$  actual position  $P00 + P16$ .

Note that another Start command will move the unit again to the same position.

### 6.2.2 Manual mode Step

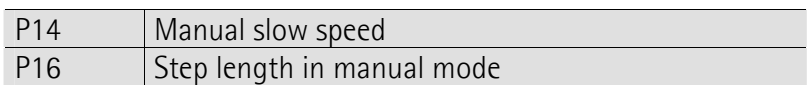

The Manual mode Step - command will move the unit for one Step according to the value of P16 at the speed P14.

This command sets: Target position  $P01 =$  actual position  $P00 - P16$ .

Note that another Start command will move the unit again to the same position.

### 6.3.1 Manual mode Slow +

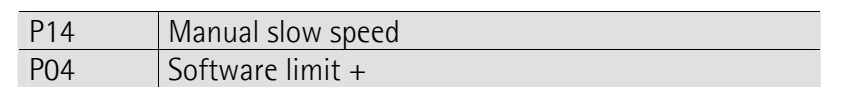

The "Manual mode slow +" command slows down the motor to the speed set in P14, sets the target value to P04 (Software limit +).

The unit moves until reaching position P04.

Use Stop command to interrupt the positioning.

Make sure the Software limits are inside the mechanical limits of machine or application to avoid damage and injury.

Note that another Start command will move the unit again to the same position.

To move to another position a new target value has to be set.

### 6.3.2 Manual mode Slow

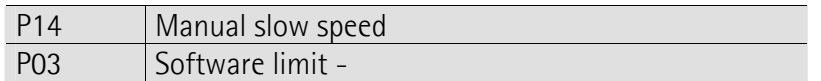

The "Manual mode Slow -" command slows down the motor to the speed set in P14 and sets the target value to P03 (Software limit -).

The unit will move until reaching position P03.

Use Stop command to interrupt the positioning.

Make sure the Software limits are inside the mechanical limits of machine or application to avoid damage and injury.

Note that another Start command will move the unit again to the same position.

To move to another position a new target value must be set.

### 6.4.1 Manual mode Fast +

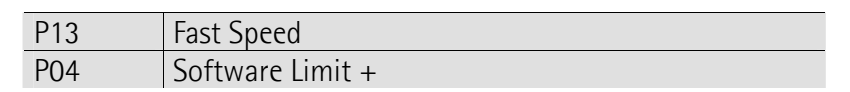

The "Manual mode Fast +" command slows down the motor to the speed set in P13 and sets the target value to P04 (Software limit +).

The unit will move until reaching position P04.

Use Stop command to interrupt the positioning.

Make sure the Software limits are inside the mechanical limits of machine or application to avoid damage and injury.

Note that another Start command will move the unit again to the same position. Target value now coincides with "Manual mode Fast+" position.

### 6.4.2 Manual mode Fast

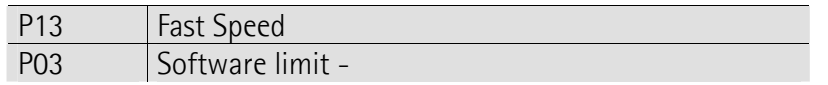

The "Manual mode Fast -" command slows down the motor to the speed set in P13 and sets the target value to P03 (Software limit -).

The unit will move until reaching position P03.

Use Stop command to interrupt the positioning.

Make sure the Software limits are inside the mechanical limits of machine or application to avoid damage injury.

Note that another Start command will move the unit again to the same position.

Target value now coincides with "Manual mode Fast-" position.

### 6.5.1 Set-To-Datum

P02 Datum value

This command sets the actual position to Datum value (parameter P02).

#### 6.6 Limit switches

Limit switches set the extreme limits of your application's mechanical stroke. Limit switch inputs are safe to cable break (if a cable breaks motor will stop immediately).

The unit will stop when:

- activating the Limit switch  $+$  by moving in positive direction
- activating the Limit switch by moving in negative direction

### 6.7 Backlash compensation

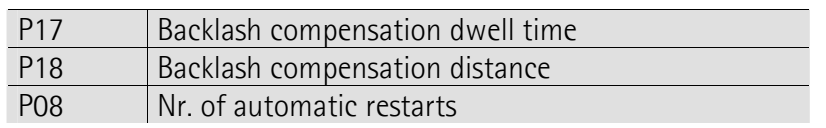

ROTADRIVE

Backlash errors of the spindle or gearbox can be avoid moving to target positions always in the same direction.

The unit will overrun the target position of the distance set in P18 and hold for the time set in P17.

Positive values of P18 overrun the target position in positive direction whereas negative values overrun in negative direction.

P08 sets the max. number of automatic restarts to reach the target position (within the tolerance window) during the backlash compensation routine. If P08 is set to zero (0) backlash compensation function is not active.

### 6.8 Closed loop

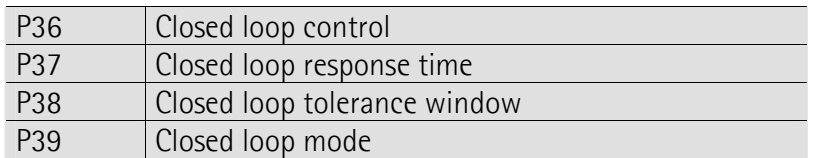

The Closed loop function allows to keep the unit in position (within the tolerance window P38). The closed loop function gets active when any external force tries to move the axis away from the target position. Closed loop is done by an intelligent PI-controller.

### 7 - Profibus DP interface

### Introduction

The following chapters describe the cyclic data transfer. The layout of data transfer has been optimized for drives, to be fast and at constant time intervals.

### GSD File

ROTADRIVE is supplied with it's GSD file RDxxx.gsd (see enclosed support or www.lika.biz > PRODUCTS > DRIVECOD). The GSD file has to be installed in your Profibus-DP master device.

### Baud rate

The baud rate can be set by Master via software during configuration of the node (slave). Supported baud rate are listed in the .GSD file.

### 7.1 Telegram structure

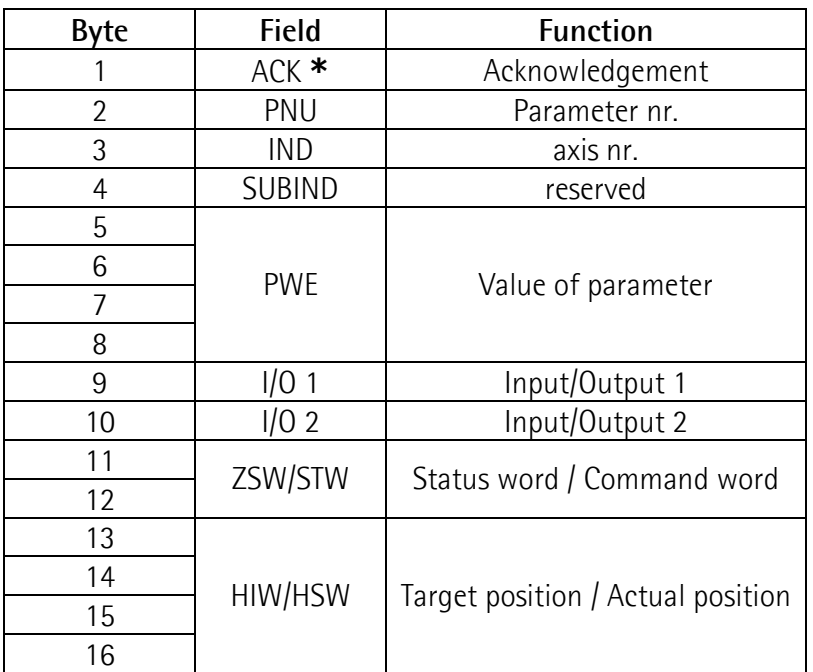

\* structure of ACK

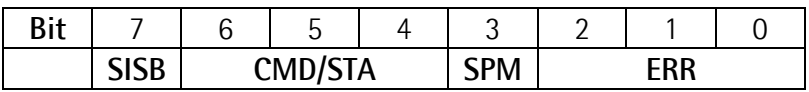

### NOTE:

"Master->Slave" and "Slave->Master" telegrams have different byte meanings.

### 7.2 Master  $\rightarrow$  Slave telegram

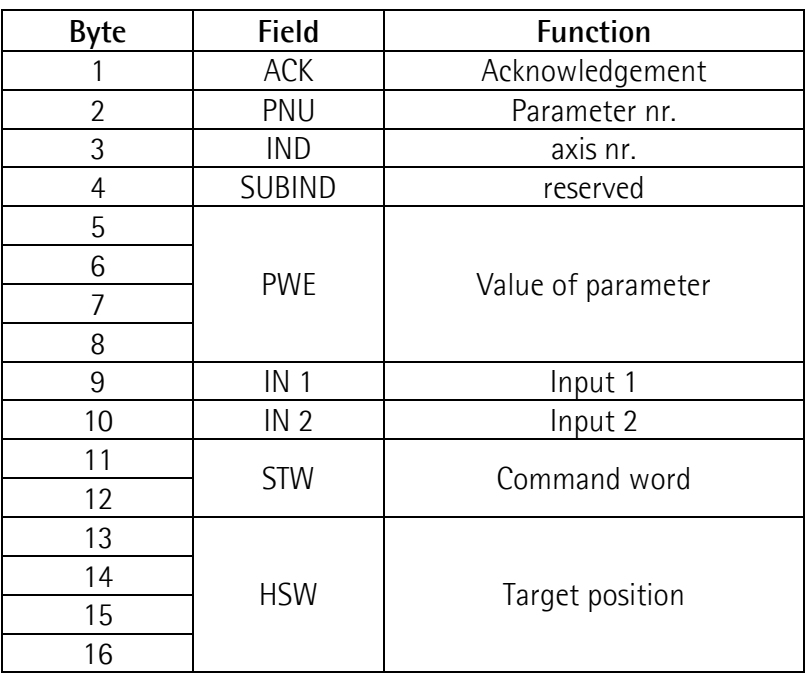

ACK

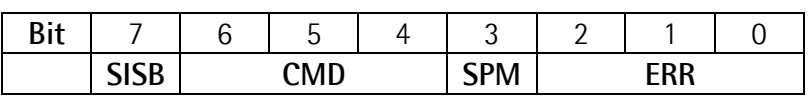

SISB, SPM, ERR are not used and therefore set to 0 (zero).

### CMD:

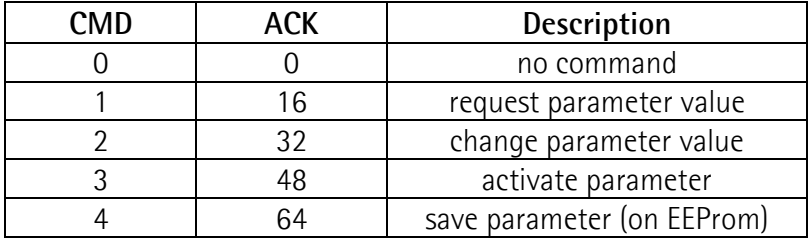

PNU parameter number, see chapter 5 for a complete list of parameters.

- IND ROTADRIVE is a single axis unit. Set IND always 0 (zero).  $0 = axis$  nr. 1
- SUBIND Reserved bits, set always to 0 (zero)

- PWE contains the assigned parameter value. Byte 8 is LSB (least significant byte) and byte 5 is MSB (most significant byte).
- IN 1 Not used in Master $\rightarrow$ Slave telegrams.
- IN 2 Not used.
- STW byte 11 contains the command to send, byte 12 must be 0 (zero). Following commands are available.

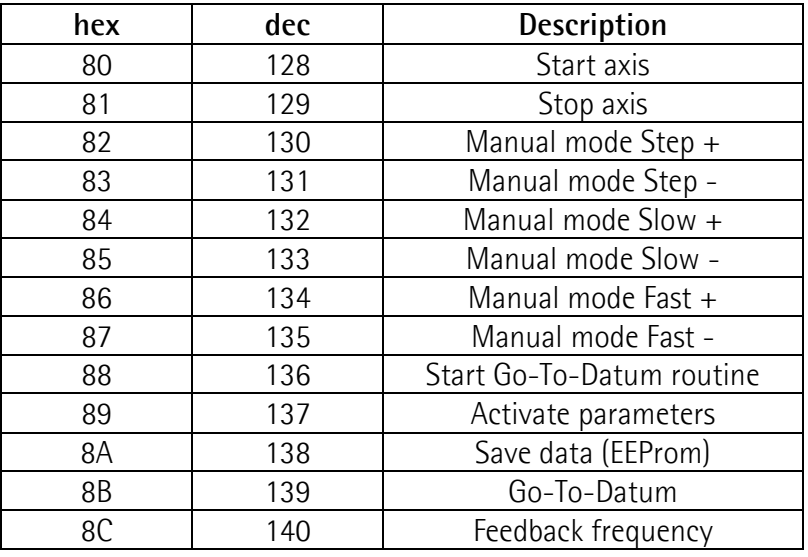

HIW contains the target position.

Byte 16 is LSB (least significant byte) and byte 13 is MSB (most significant byte).

### Parameter change

After changing a parameter must be activated by "activate parameters" command.

To store the parameter (into EEProm) it must be saved by the "save data" command.

Activate parameters and save data functions can be performed using both ACK command (byte 4, 5 and 6) and STW command.

### ATTENTION !

If not saved the parameter will be cancelled after power off.

The "save data" routine lasts approx. 500 ms. During this time no Parameter- or Save commands can be send to the device.

### 7.2 Slave $\rightarrow$ Master telegram

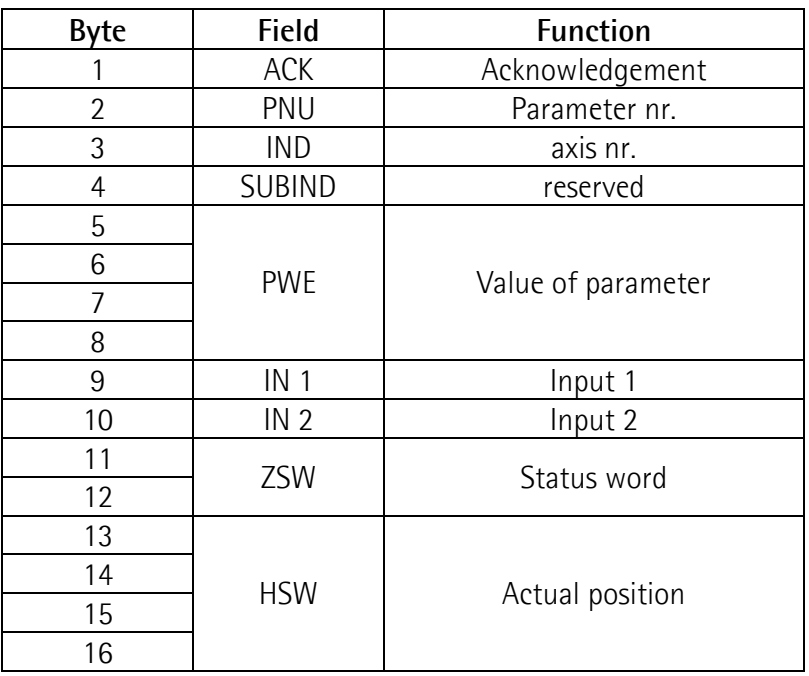

### ACK

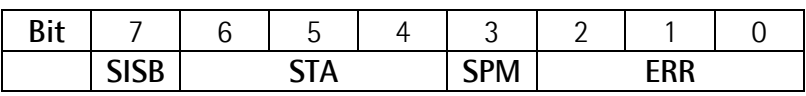

SISB, SPM, ERR are not used and therefore set to 0 (zero).

STA: the status of bits 4, 5, 6 indicates if the data transmission has been performed successfully or not.

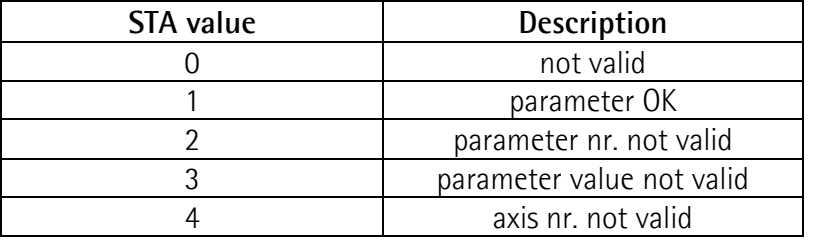

### Example:

You send a parameter and ROTADRIVE replies STA = 1 parameter is ok.

PNU parameter number, see chapter 5 for a complete list of parameters.

IND ROTADRIVE is a single axis unit. Set IND always 0 (zero).  $0 = axis nr. 1$ 

SUBIND Reserved bits, always 0 (zero)

- PWE contains the requested parameter value. Byte 8 is LSB (least significant byte) and byte 5 is MSB (most significant byte).
- IN 1 Contains input signal status. 01(Hex) : High Input 1 02(Hex) : High Input 2 04(Hex) : High Input 3
- IN 2 Not used.
- ZSW byte 11 ZSW shows the status of the unit after a command from the Master. Byte 12 is always 0 (zero).

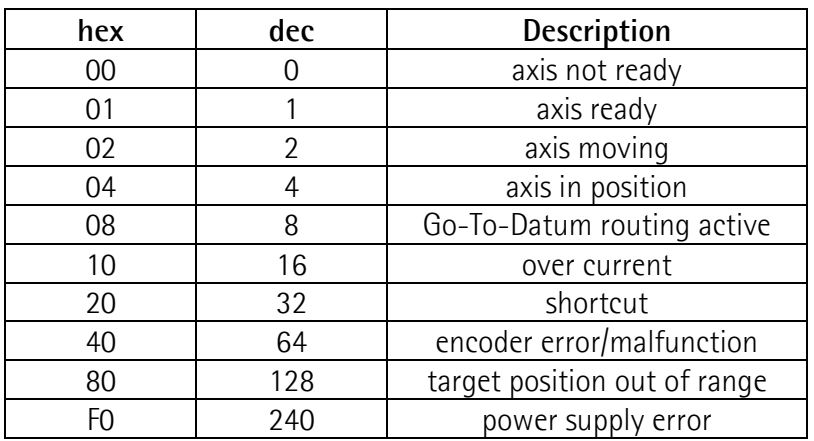

The unit can respond with a combination of the above information.

### Example:

03(Hex) means ROTADRIVE is ready and moving. 05(Hex) means ROTADRIVE is within the tolerance window.

HSW contains the actual position. Byte 16 is LSB (least significant byte) and byte 13 is MSB (most significant byte).

### 8 - CANopen<sup>®</sup> interface

### Introduction

CANopen® profile define the "Arbitration field" (COB-ID) and the 8 bytes "Data field" (CAN data bytes) of CAN frame. The following chapters describe asynchronous data transfer.

ROTADRIVE is always a slave device.

For every omitted specify make reference to the document "CiA® Draft Standard 301" available on www.can-cia.org.

### EDS File

RDx is supplied with its EDS file RDxxx.eds (see enclosed support or www.lika.biz > PRODUCTS > DRIVECOD). The EDS file has to be installed in your CAN open master device.

### Baud rate

ROTADRIVE support only one kind of bit rate, with the follow characteristics:

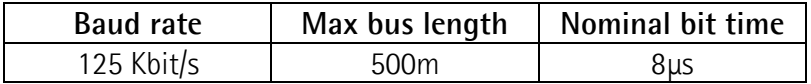

### 8.1 Pre-defined function code

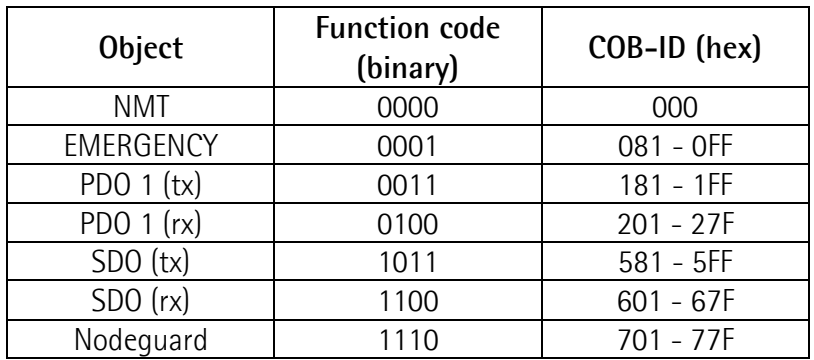

The type of COB (tx or rx) is seen from the slave device point of view.

### 8.2 Initialisation

The ROTADRIVE accesses the CAN network 4s after power on, it sends a Boot-up message (Nodeguarding) to Master:

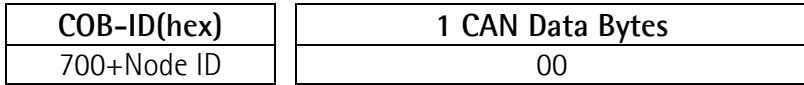

The encoder is now in "pre-operational" state.

#### • PRE-Operational

In this state, node can communicate to master throw SDO message. SDOs are used to set or read slave parameters. In pre-operational mode, slave can't send PDO or Emergency messages.

To put node in "Operational state", master must sent a "Start remote node" with NMT message.

### • Operational

This is the operative state, node can send PDO, receive PDO (process value) and send Emergency message.

To put slave in "Pre-operational state", master must sent a "Enter preoperational" with NMT message.

#### 8.3 NMT Message

NMT structure:

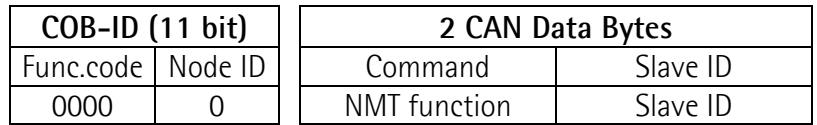

if Slave  $ID = 00h$ , the NMT message is directed to all network node.

NMT function:

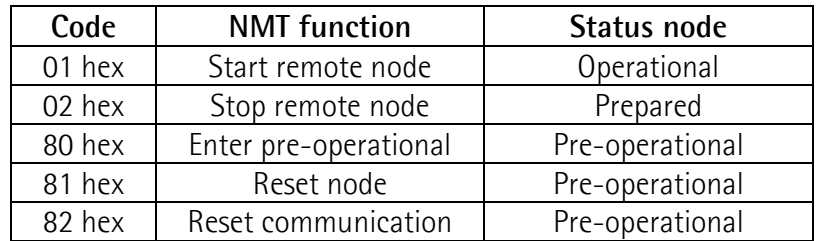

#### 8.4 PDO1 Message

Receive PDO1 and Transmit PDO1 are composed by 8 data bytes but the structures are different.

### 8.4.1 Receive PDO1: Master  $\rightarrow$  Slave

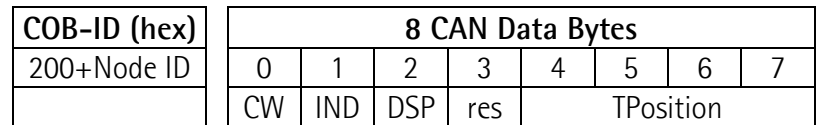

ROTADRIVE uses only asynchronous transmission and it replies only after a request.

To know ROTADRIVE status on operational state use command "PDO released"  $(CW = 0 \times 01)$ .

#### CW Command word [1, 144] Command that Master send to Slave.

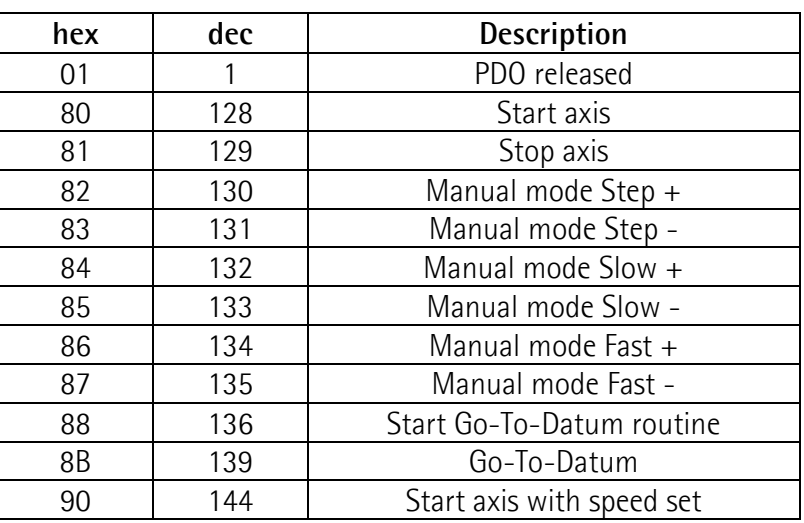

IND Selected axis. ROTADRIVE is a single axis unit. Set IND always 0 (zero).

res Reserved

#### TPosition Target position

It contains the target position (P01) of the regulator in the unit, which was determined by the parameter P05.

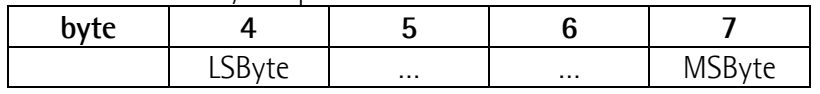

DSP Demand speed [0, 100] Value in percent of the maximum speed in automatic positioning. By Control word 144 "start axes with speed set" is activated with the "Demand Speed activated" value. Only a "start axis" 128, in object 2100h with Sub index 0Eh is taken as a speed.

### 8.4.2 Transmit PDO1: Slave  $\rightarrow$  Master

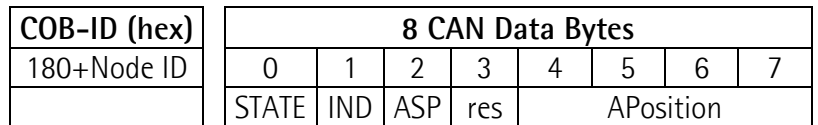

Transmit PDO 1 is sent always when a Receive PDO1 was received with the valid node number and a valid order (CW).

#### STATE status message

In the status byte, the condition of the device is reproduced.

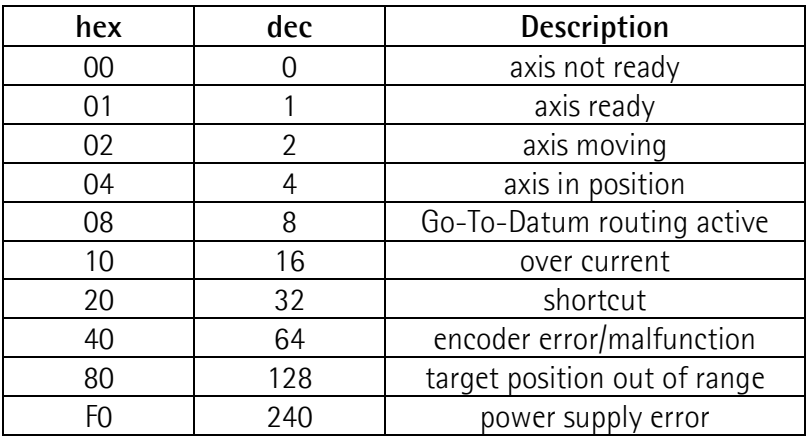

The unit can respond with a combination of the above information.

#### Example:

03(Hex) means ROTADRIVE is ready and moving. 05(Hex) means ROTADRIVE is within the tolerance window.

IND Selected axis. ROTADRIVE is a single axis unit. Set IND always 0 (zero).

ASP Actual speed

res Reserved

APosition Actual position

Contains the actual position (P00). The measurement unit is related to parameter P05.

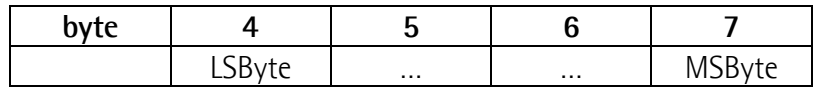

### 8.5 SDO Message

SDOs messages are used to know or modified ROTADRIVE parameters, these parameters are enclosed in the "Object dictionary". Max 4 bytes are used for CAN data, other 4 bytes are used for Command, Index and Sub-index fields. SDOs are always follow by confirmation: when Master send a SDO to Slave, it always reply.

#### SDO structure:

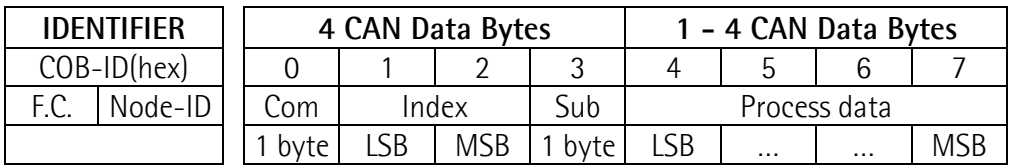

### 8.5.1 Command

The command byte contents the kind of telegram which is sent across the CAN network.

There are three kinds of telegrams:

- Set: to send to the encoder configuration parameters;
- Req: used by Master to read data from an encoder;

• Warnings: used by encoder to send to Master error messages (es. index does not exist, illegal parameter, …).

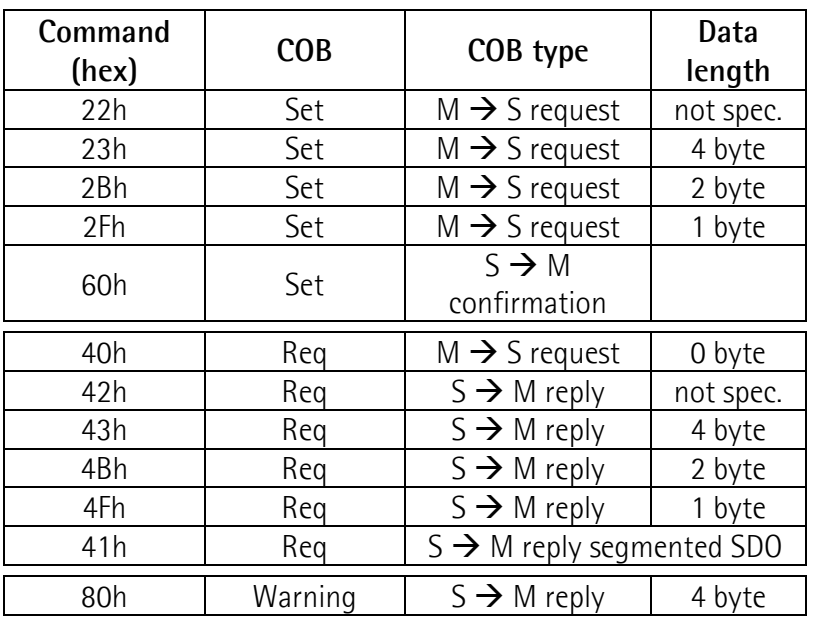

### 8.5.2 Object dictionary

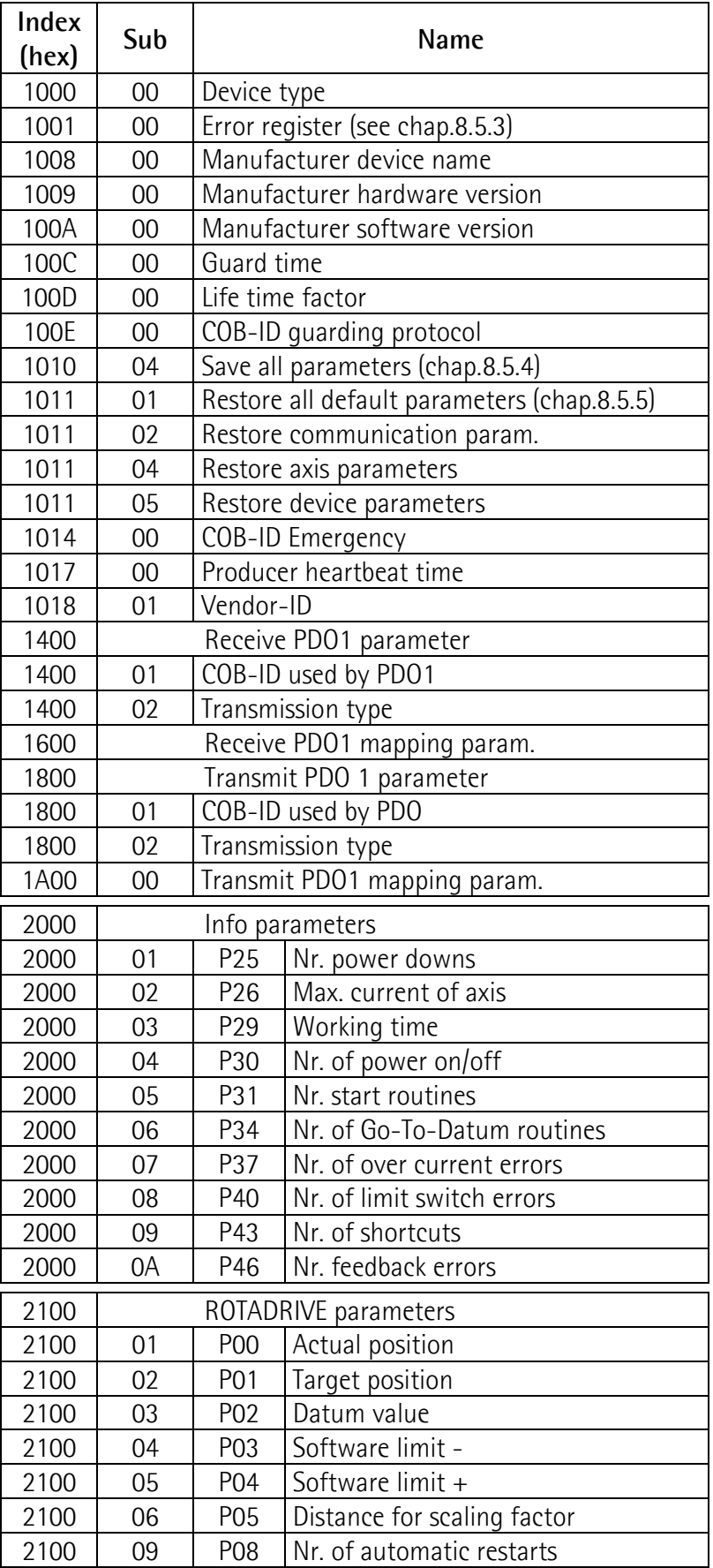

#### ROTADRIVE

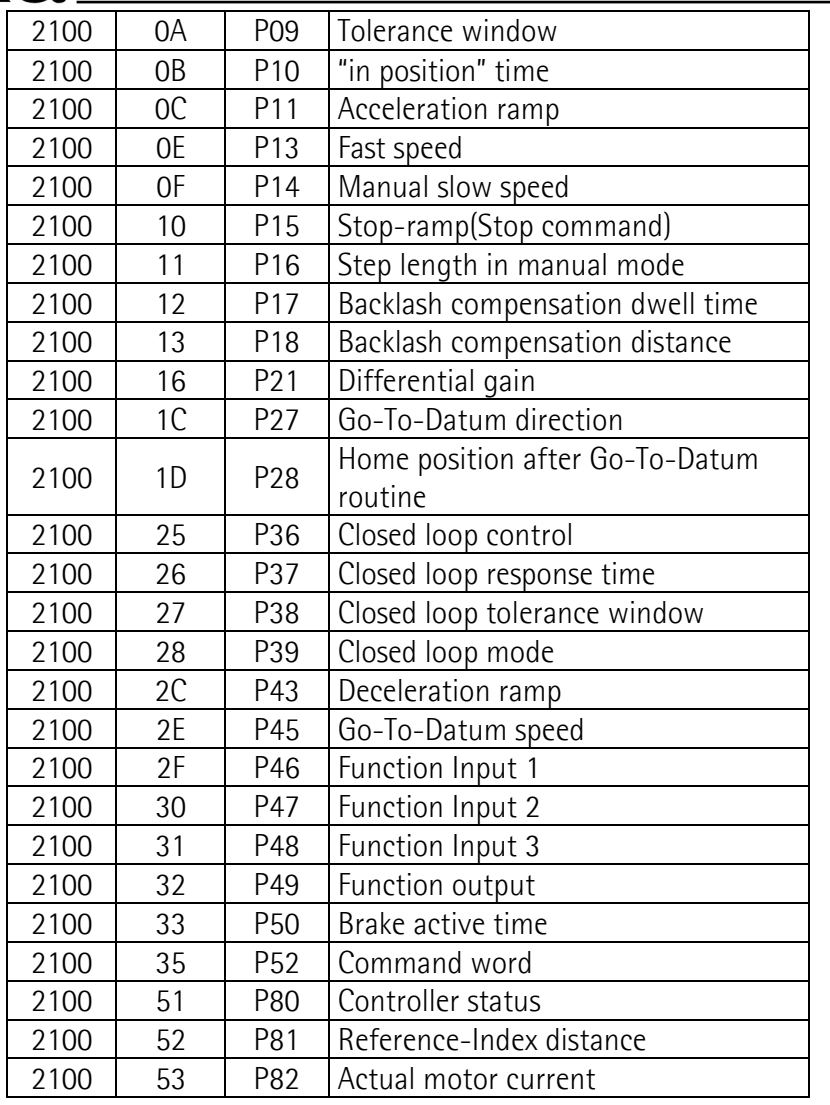

### 8.5.3 Error register (index 1001 h)

Error register has the follow meaning:

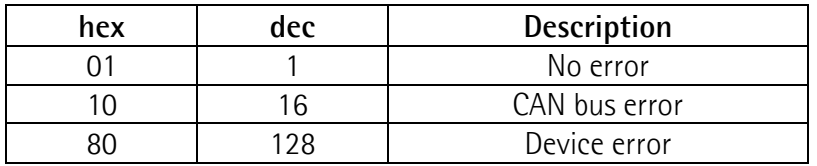

### 8.5.4 Save all parameters

Writing to this object stores manufacturer defined parameters to EEProm. Process data bytes to send:

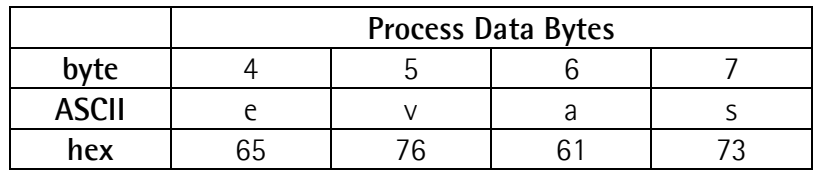

### 8.5.5 Restore all parameters

Writing to this object restores the default values from flash. Process data bytes to send:

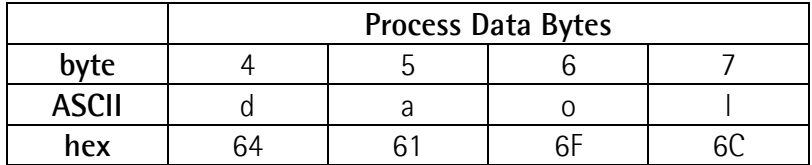

### 8.5.6 Error codes on SDO

Error codes are specified in Process data bytes:

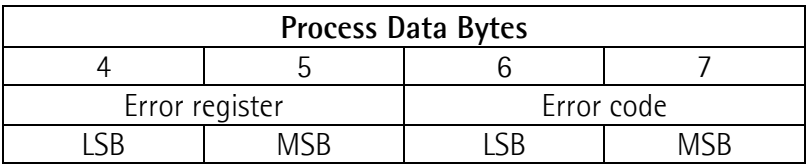

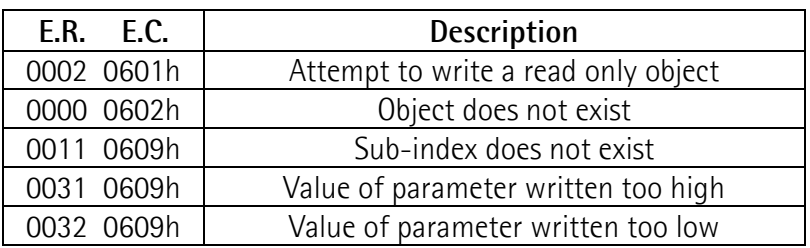

### 8.6 Emergency error codes

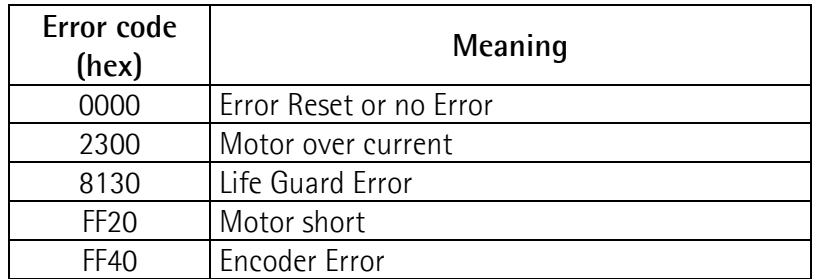

### 9 - RS232/RS485 interface

RDx is supplied with Drive-tool software to manage RD/PC communications (see enclosed support or www.lika.biz > PRODUCTS > DRIVECOD).

### RS232 connections

Make sure that RxD on PC side is connected with TxD on ROTADRIVE side and TxD on PC is connected with RxD on ROTADRIVE.

### 9.1 Technical data

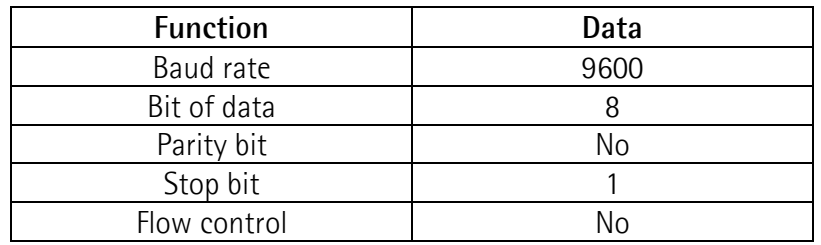

### 9.1 Introduction

The RS232 and RS485 protocol is according to DIN 66019, ISO 1765, ANSI X3.28. The PC is master and ROTADRIVE is the slave with individual serial address. Slaves cannot send information without master request.

There are 3 ways of communication:

- Send
- Receive
- Broadcast

### 9.2 Communication frame

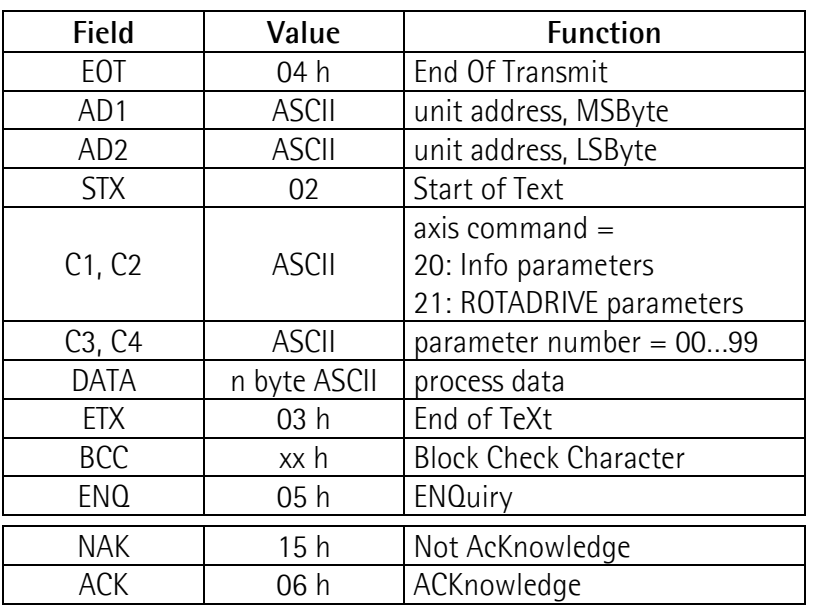

NOTE:

• BCC (block-check-character) is a character used for check the correct transmission. It is generated by XOR-ing characters C1, C2, C3, C4, DATA and ETX (including). If BCC < 20 Hex, BCC must be added up with 20 Hex, this avoids BCC to have values in the range of control character values.

• DATA field can contain any number of numerical characters, a sign and can be filled up with zeroes. All DATA are sent in ASCII Code.

### 9.3 Send data from Master to Slave

The complete set of parameters can be sent to the unit. The parameter values must be inside the allowed range (see chap. 5 Parameter description).

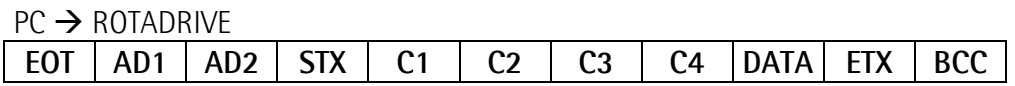

When transmission is correct slave replies with ACK in any other cases with NAK. ROTADRIVE  $\rightarrow$  PC

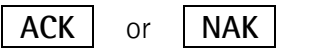

All parameters sent to the slave are stored in a data buffer. Parameters have to be activated by the "activate parameter" command (ex. on chap. 9.7).

### 9.4 Receive data from Slave

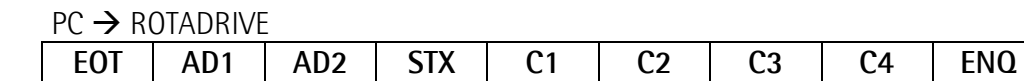

The correct reception of the string is acknowledged with the following message: ROTADRIVE  $\rightarrow$  PC

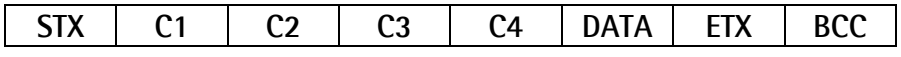

The reception of a incorrect string is followed by a negative acknowledgement like:

ROTADRIVE  $\rightarrow$  PC

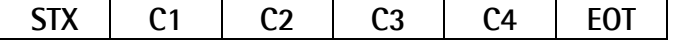

in any other cases with "NAK":  $ROTADRIVE \rightarrow PC$ NAK

### 9.5 Serial commands

All commands are sent with parameter P52 (C1, C2, C3, C4 fields = 2152). The following commands are available.

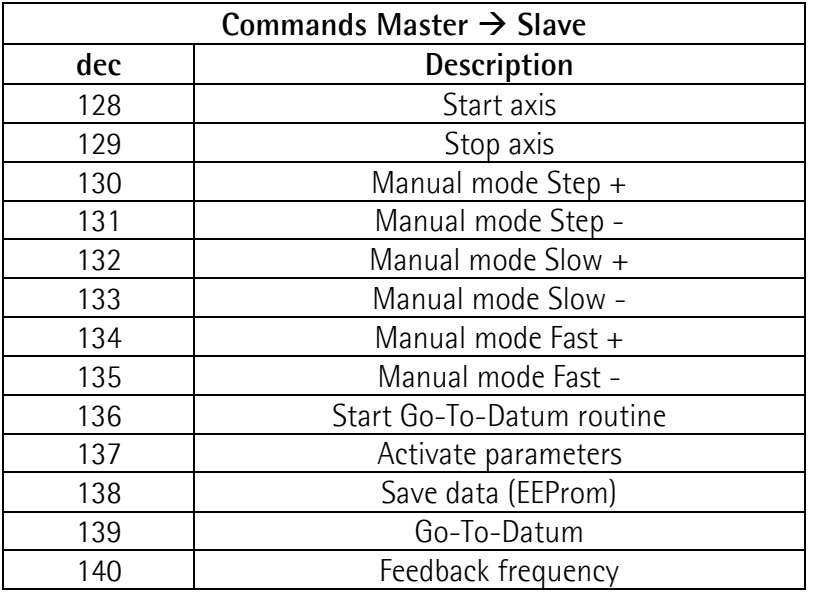

The transmission of correct commands is acknowledged with ACK. The transmission of incorrect commands is acknowledged with NAK.

### 9.6 Status request P80

The status of ROTADRIVE can be requested at any time. It reports the status of the device and I/O's.

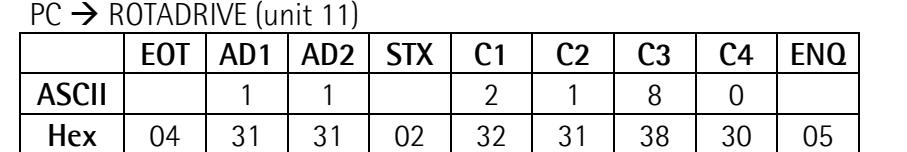

PC → ROTADRIVE (unit 11)

In responding to a status request the unit replies with some DATA bytes (2 hex bytes:  $1^{st}$  I/O-status,  $2^{nd}$  device-status).

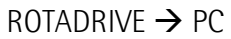

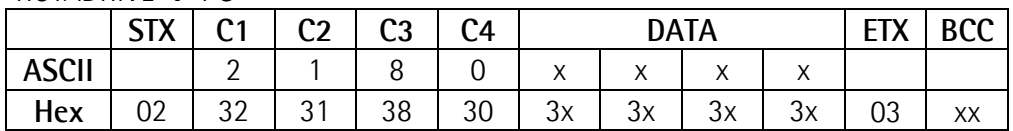

### Status information

I/O Status:

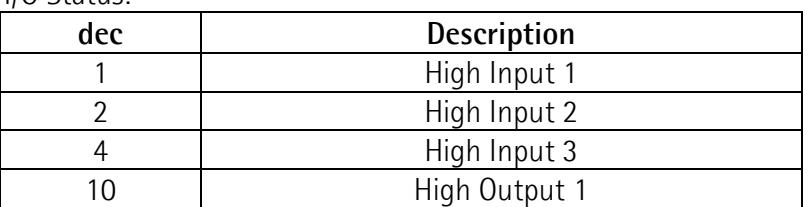

#### Device Status:

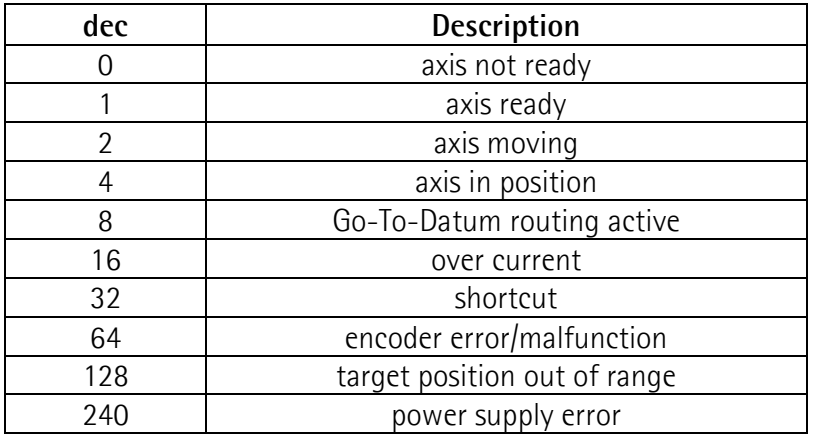

The unit can respond with a combination of the above information.

### Example:

03(Hex) means ROTADRIVE is ready and moving. 05(Hex) means ROTADRIVE is within the tolerance window.

### 9.7 Examples

P05: set "Distance for scaling factor" = 100 (1.00 mm)  $PC \rightarrow ROTADRIVE$ 

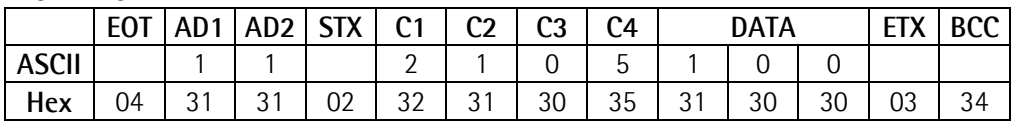

### ROTADRIVE  $\rightarrow$  PC

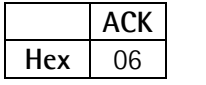

if an error occurs:  $ROTADRIVE \rightarrow PC$ 

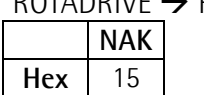

P02: "Datum" = 0 (the actual position will be set to zero)

 $PC \rightarrow$  ROTADRIVE

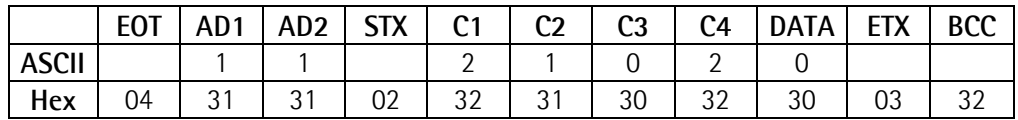

 $ROTADRIVE \rightarrow PC$ 

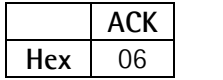

#### P03: "software limit  $-$ " = -200000  $PC \rightarrow ROTADRIVE$

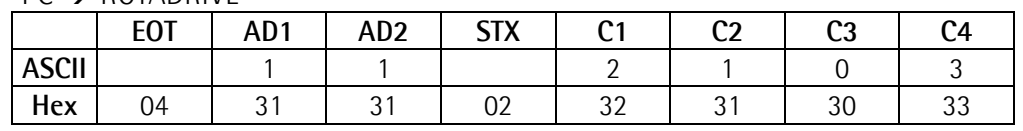

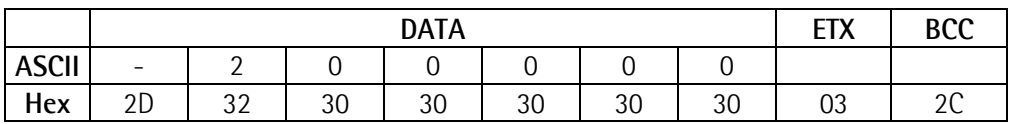

ROTADRIVE  $\rightarrow$  PC

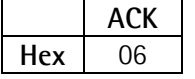

P52: "activate parameter" to the unit with device address 11.

 $PC \rightarrow ROTADRIVE$ 

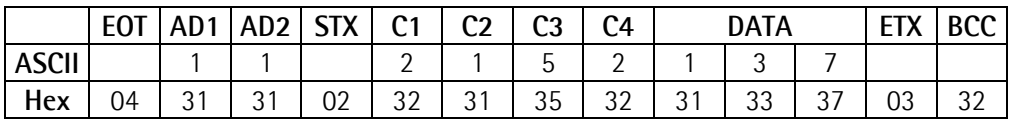

ROTADRIVE  $\rightarrow$  PC

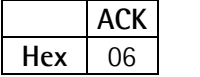

P52: "save data"  $PC \rightarrow$   $POTADBINE$ 

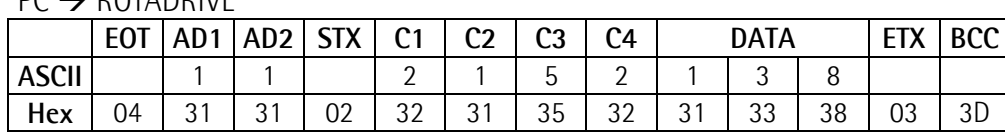

 $ROTADRIVE \rightarrow PC$ 

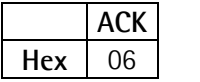

#### Sending "target position" = 135,12  $PC \rightarrow$  ROTADRIVE

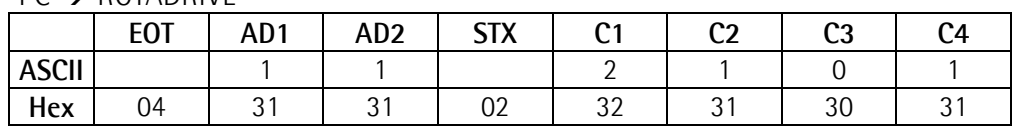

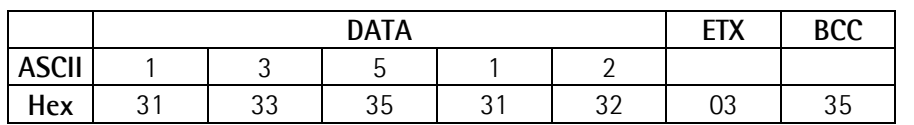

 $ROTADRIVE \rightarrow PC$ 

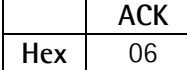

Start axis:

 $PC \rightarrow ROTADRIVE$ 

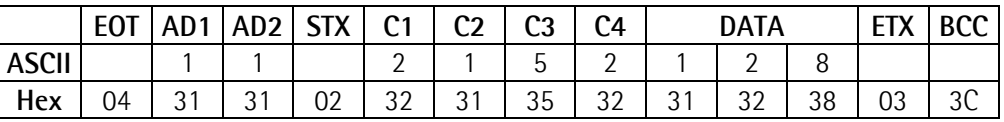

ROTADRIVE  $\rightarrow$  PC

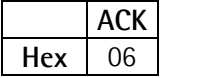

#### Stop axis:

 $PC \rightarrow ROTADRIVE$ 

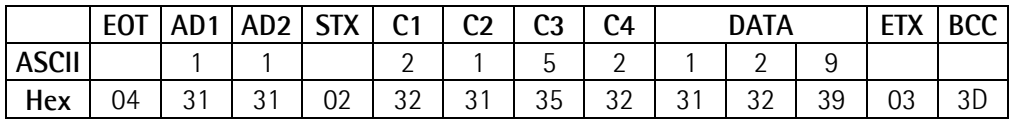

ROTADRIVE  $\rightarrow$  PC

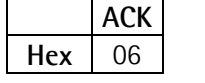

### 10 - Diagnostics

### 10.1 Power down

The recommended power supply of ROTADRIVE is 24Vdc. The integrated powerfailure-controller senses voltage levels below 18Vdc and saves all actual values. In power-down-mode the unit is not enabled to run. Return of correct power supply will restart the unit.

### Situation 1:

Power supply falls down and remains under 18Vdc.

- the unit switches to power-down-mode.
- the controller is not enabled to run the device.

### Situation 2:

During a positioning routine power supply falls down under 18Vdc and subsequently increases again over 18Vdc.

- the unit switches to power-down-mode  $(<18$ Vdc)
- lost of correct actual position
- controller restarts working (>18Vdc)
- power failure error will be stored in diagnostic-memory
- run Go-To-Datum routine or reset actual position to right value

### IMPORTANT !

In this condition the power supply is not dimensioned appropriately.

### 10.2 Diagnostics memory

ROTADRIVE has a diagnostics memory that can be checked by means of Lika Drive-tool.

The following information is stored permanently:

- Nr. of power on/off events
- Nr. of power-down events (see Situation 2)
- Nr. of positioning routines (Start with 0x80)
- Nr. of Go-To-Datum routines (Start with 0x88)
- Nr. of over current events
- Nr. of encoder errors/malfunctions
- Nr. of shortcut events
- Nr. of limit switch errors
- max. motor current during operation
- service time (power supply switched on)

### 10.3 LED Diagnostics

RD1 has 5 LED's on it's cover and RD2 has 4 LED's on it's cover (see figure) which optically represent the status of the device.

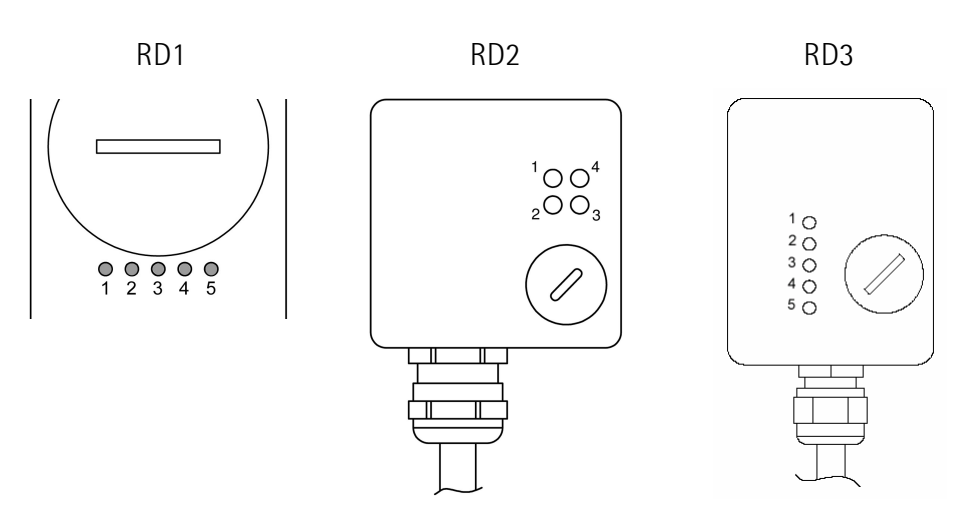

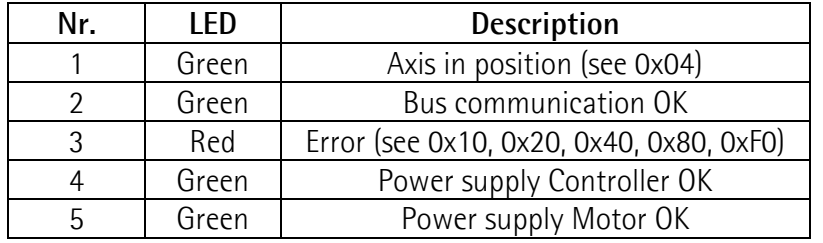

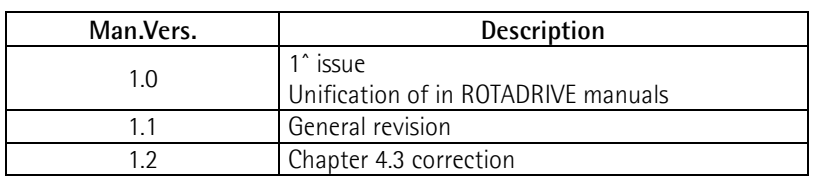

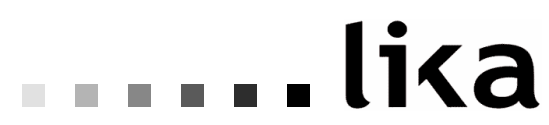

#### Lika Electronic Via S. Lorenzo, 25 - 36010 Carrè (VI) - Italy

Tel. +39 0445 382814 Fax +39 0445 382797

Italy : eMail info@lika.it - www.lika.it World : eMail info@lika.biz - www.lika.biz